## **「JIYU フレンドシップネットワーク」登録ガイド**

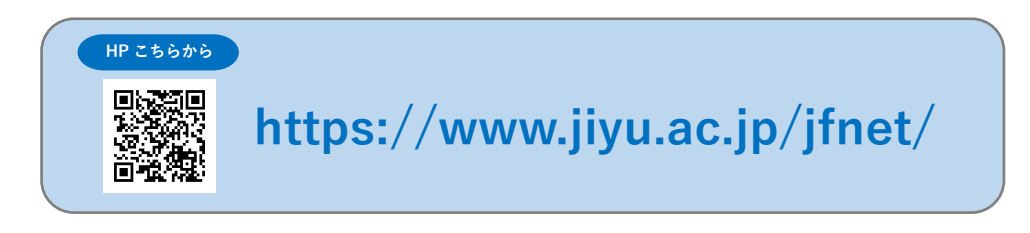

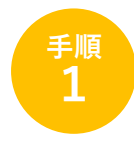

 JIYU フレンドシップネットワーク(以下 JFNet)【お問合せ・登録】画面の 【団体登録する】または【企業登録する】ボタンから登録フォームへ入ります

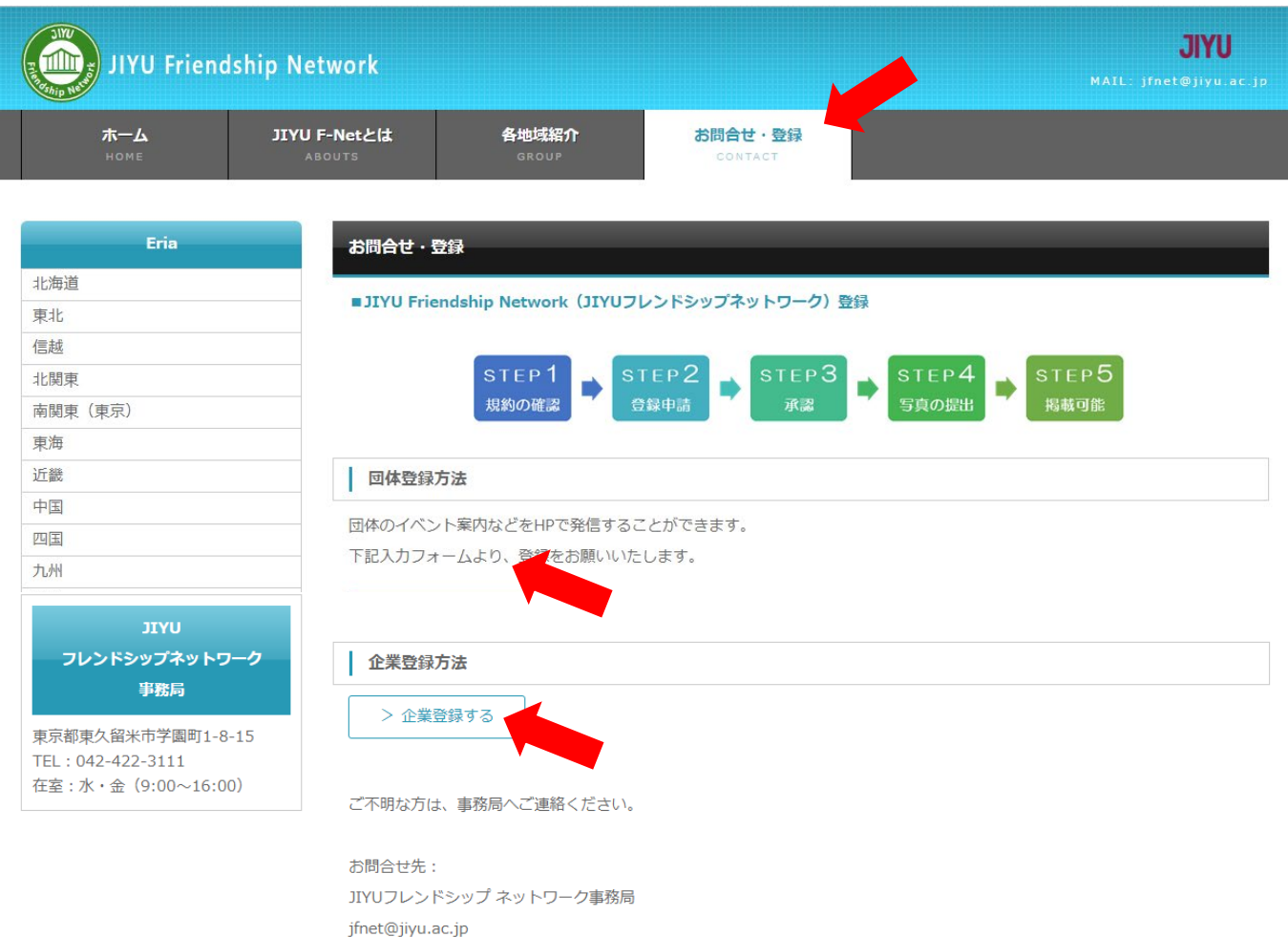

042-422-3111

水・金 (9:00~16:00)

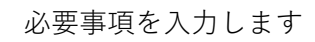

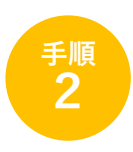

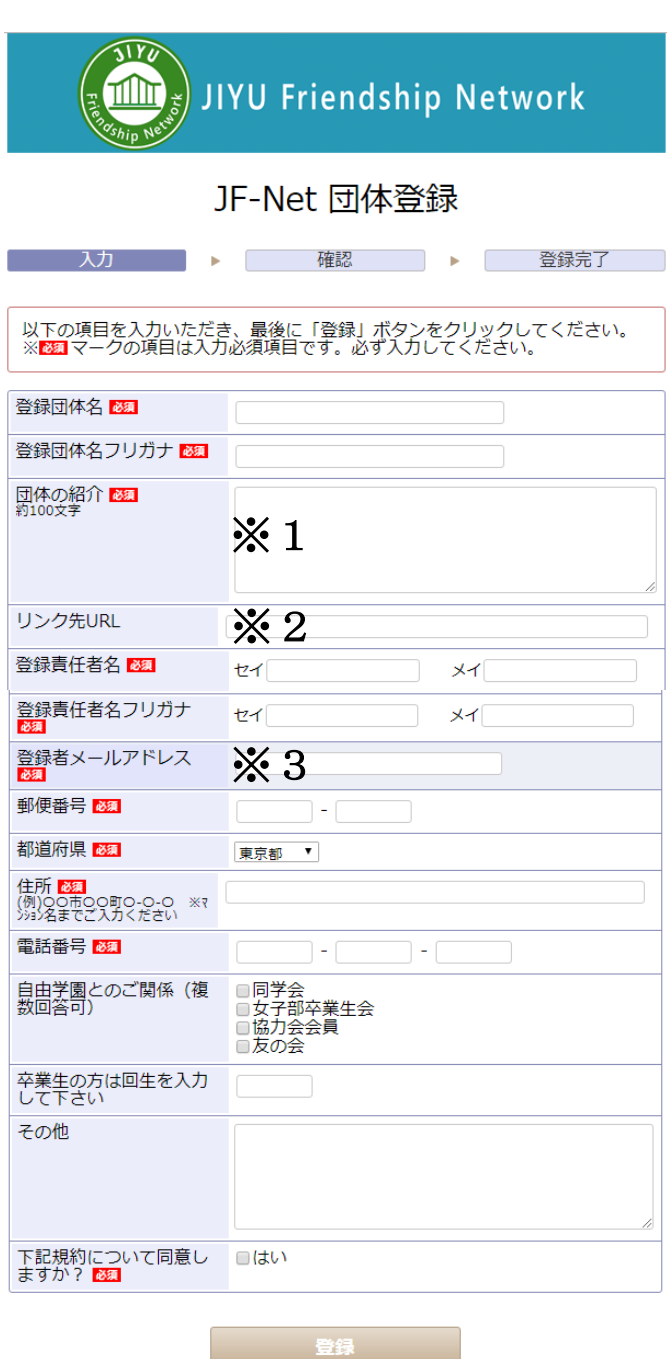

- お願マークの項目は入力必須項目です
- ※1 団体の紹介について
	- ・グループ紹介文を100文字程度と連絡先、登録者名をご入力ください
	- ・各地域紹介ページに掲載されます
- ※2 リンク URL について
	- ・グループの紹介ページからリンクしたい HP、ブログ、FB などの URL を入力してください
	- ・pdf などの文章にもリンクをはれます。文章のご提出については追ってご連絡いたします
- ※3 登録者メールアドレスについて
	- ・JFNet 事務局と連絡がとれるメールアドレスを入力してください

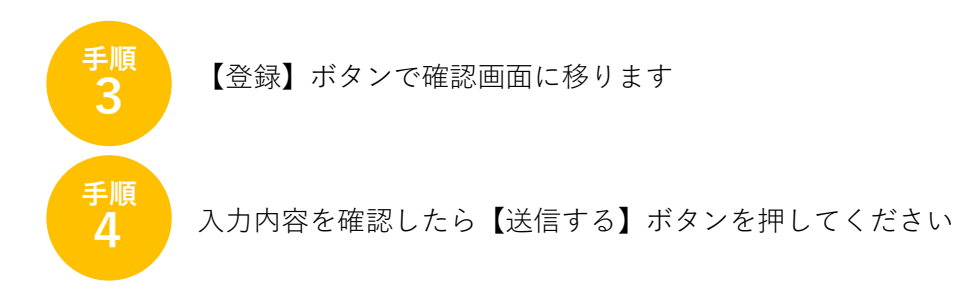

登録責任者メールアドレスに申込完了メールが届きます JFNet 事務局承認後、メールにて「登録決定通知書」をお送りいたします

登録方法などご不明な点がありましたら、JFNet 事務局にご連絡ください

JIYU フレンドシップ ネットワーク事務局 jfnet@jiyu.ac.jp 042-422-3111 担当:鈴木康平・薮内明子